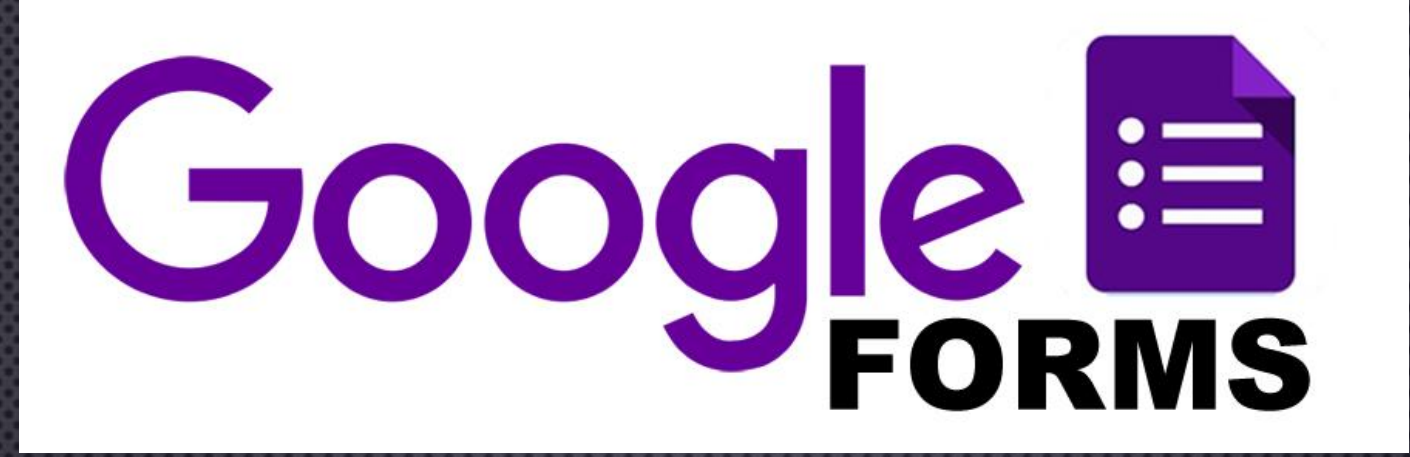

## **LAB 03 : แบบสอบถามออนไลน์** (GOOGLE FORM) พท 260 เทคโนโลยีสารสนเทศและการสื่อสาร ทางการท่องเที่ยว

อาจารย ์ อภ ิ พงศ ์ ปิงยศ

APIPONG.PING@GMAIL.COM

# GOOGLE FORM คืออะไร?

## · เป็น APPLICATION ที่ให้บริการฟรีโดย GOOGLE ใช้ สำหรับสร้างแบบสอบถามหรือแบบทดสอบออแไลน์

ดูสวยงาม ดูเป็นมืออาชีพ 500 เผยแพร แบบสอบถามได ง าย ้ ่ มีระบบวิเคราะห์ ขอ มูลให้ อ ั ตโนม ั ต ิ ์  $\overline{\mathbf{c}}$  $\overline{a}$ ลดความผิดพลาดที่เทิดจากมนุษย์ <u>ุ่</u> (HUMAN ERROR)

ฟรี

งานง าย

่

ใช

ข้อดีของ GOOGLE FORM

้

# แนวทางการประยุกต์ใช้ GOOGLE FORM ในบริบทของการท่องเที่ยว

ใช ้ สอบถามขอ  $\tilde{c}$ มูลของนักท่องเที่ยวที่มีต่อสถานที่ท่องเที่ยว ที่พัก ่ ่ ่ ่ง ่  $\mathsf{S}$ ้ ้ำนอาหาร บริษัทนำเที่ยว การขนส่ง ETC..  $\ddot{\phantom{0}}$ ่ ่ง

ม ี ขอ  $\tilde{c}$ มูลสารสนเทศเพื่อใช้ ้ ้สำหรับการตัดสินใจปรับปรุง  $\ddot{\phantom{a}}$ แก ้ ไขจ ดบกพร องขององค ุ ่ ์ กร *(ลดจ ดด ุ ้ อย)* ร ู  $\mathbf{1}$ ขอ  $\overline{c}$ ดี, จุดแข็ง ที่องค์  $\frac{1}{2}$ ่ ์ กรควรให ้ การสน ั บสนน ให  $\overline{\mathbf{I}}$  $\overline{C}$ ้ดียิ่งๆขึ้นไป *(เสร ิ มจ ดเด น)ุ ่*

# ขั้นตอนการเข้าใช้งาน GOOGLE FORM

• LOGIN เข้าใช้งาน GOOGLE DRIVE ก่อ น • คลิกที่ "ใหม่" หรือ "สร้าง" • หากไม่มีเมน "Google ฟอร์ม" แสดงขึ้นมา ให้คลิกที่| "เพิ่มเติม " • เลือก "Google ฟอร์ม"

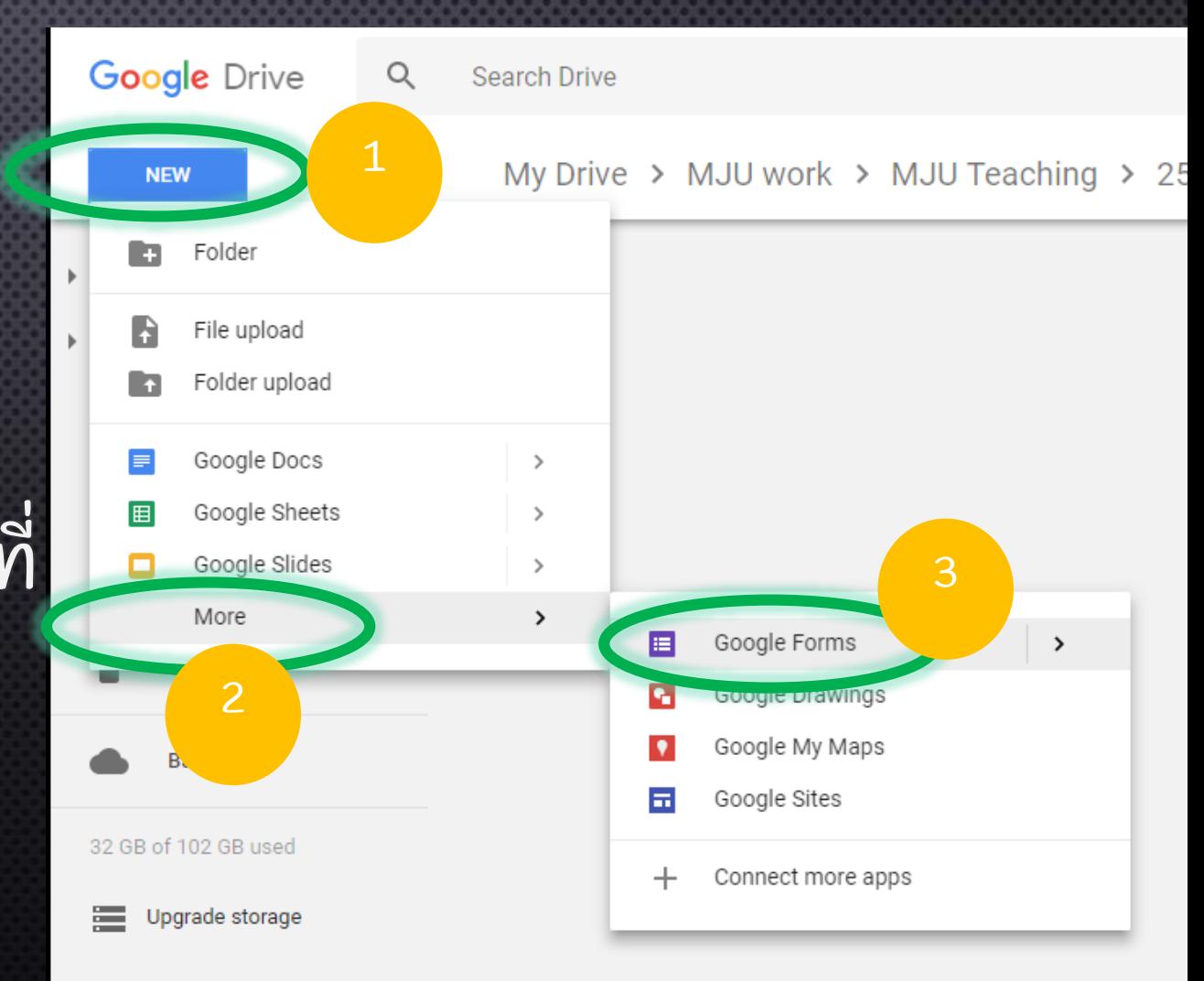

#### ี่ ทำหนดสี ดูตัวอย่างฟอร์ม **KÜTATUOJ GOOGLE FORM** ส่ งฟอร์ม  $\sqrt{2}$ **Untitled form** ⊕  $\bullet$ **t**  $\leftarrow$ **SEND QUESTIONS RESPONSES** ี<br>สลับระหว่างคำถามและคำตอบ **Untitled form** Form description  $\begin{smallmatrix}0&0&0\\0&0&0\\0&0&0\end{smallmatrix}$  $\bullet$ ตั้งชื่อแบบสอบถาม และใส่ (a) Multiple choice **Untitled Question** Tт. ค าอธิบาย  $\bigcirc$  Option 1  $\overline{\phantom{a}}$ Add option or ADD "OTHER"  $\bullet$  $\overline{\phantom{a}}$ 戶  $Required \rightarrow \vdots$ สร้ างค าถาม และตั้งค่ าค าถาม

## ประเภทของคำถาม

#### กล มขอ **∣** ่ ้ ความ (TEXT)

#### ขอ ้<br>คำ ความ (SHORT ANSWER)

ขอ  $\overline{c}$ ความส ั ้ นึ เช น ช ื อ นามสก ล เบอร ่ **∣** ์ โทร E-MAIL ขอ ้ ความย อหน ่ ้ า (PARAGRAPH)

สามารถทำหนดจำนวนตัวอักษรได้  $\overline{\phantom{a}}$  $\overline{\phantom{a}}$ เช น ขอ  $\tilde{c}$ เสนอแนะ

### ประเภทของคำถาม (ต่อ)

#### กล มเล ื อกตอบ (CHOICE)**∣** ่

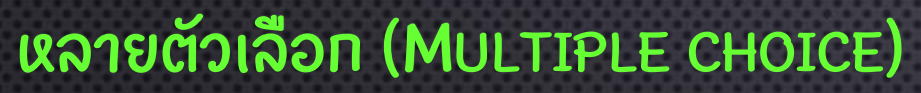

**่** 

เลือกคำตอบได้คำตอบเดียวจากหลายตัวเลือก เช่น ข้อสอบ  $\ddot{\phantom{0}}$  $\ddot{\phantom{0}}$ ช่องทำเครื่องหมาย (CHECKBOXES)  $\cdot$ ี่

คล้ายแบบหลายตัวเลือก แต่สามารถเลือกคำตอบได้มากกว่า 1 คำตอบ  $\overline{\phantom{a}}$ ่ เลือกจากรายการ (DROPDOWN)

คล้ายๆแบบหลายตัวเลือก แต่เหมาะสำหรับคำถามที่มีตัวเลือกเยอะมากๆ  $\overline{\phantom{a}}$  $\overline{\phantom{a}}$ ่ ้เช่น เลือกจังหวัดภูมิลำเนา ่

### ประเภทของคำถาม (ต่อ)

#### กล มสเกล (SCALE).<br>( ่

### สเกลเชิ งเส ้ น (LINEAR SCALE)

เหมาะสำหรับใช้ถามระดับความพึงพอใจ เช่น ความพึงพอใจในระดับ 1-5  $\ddot{\phantom{0}}$ ่

### MULTIPLE CHOICE GRID

ุคล้ายทับแบบสเกล แต่ใช้ทับคำถามหลายๆคำถาม  $\overline{\phantom{a}}$ (เลือกตอบได้ เพียง 1 คำตอบ)

### CHECKBOX GRID

ิคล้ายทับแบบที่สอง แต่สามารถเลือกตอบได้มากกว่า 1 คำตอบ) ้<br>เ

## ประเภทของคำถาม (ต่อ)

#### กล มว ั น/เวลา (DATE/TIME).<br>( ่

UTUTUT

วันที่ (DATE)

้เป็นการเรียกใช้งานปฏิทิน เพื่อระบุวัน/เดือน/ป้  $\frac{1}{2}$ เช น วันเกิด วันเชคอิน ่

เวลา (TIME)

้เป็นการระบุเวลาหรือช่วงเวลา เช่น เวลาที่เข้าเซคอิน **่** ่

**Download Form** on **Course Web** 

### DON'T OVERTHINK IT, DO IT. JUST @MILLIONAIREKEY

## การส่งแบบฟอร์มโดยใช้ลิงก์

### **Send form** X Collect email addresses  $\Theta$   $\leftrightarrow$  $\mathbf{y}$ H  $G^+$ Send via Link https://docs.google.com/forms/d/e/1FAIpQLScC2E55skAb3vCYpn379imS9i Shorten URL **CANCEL COPY**

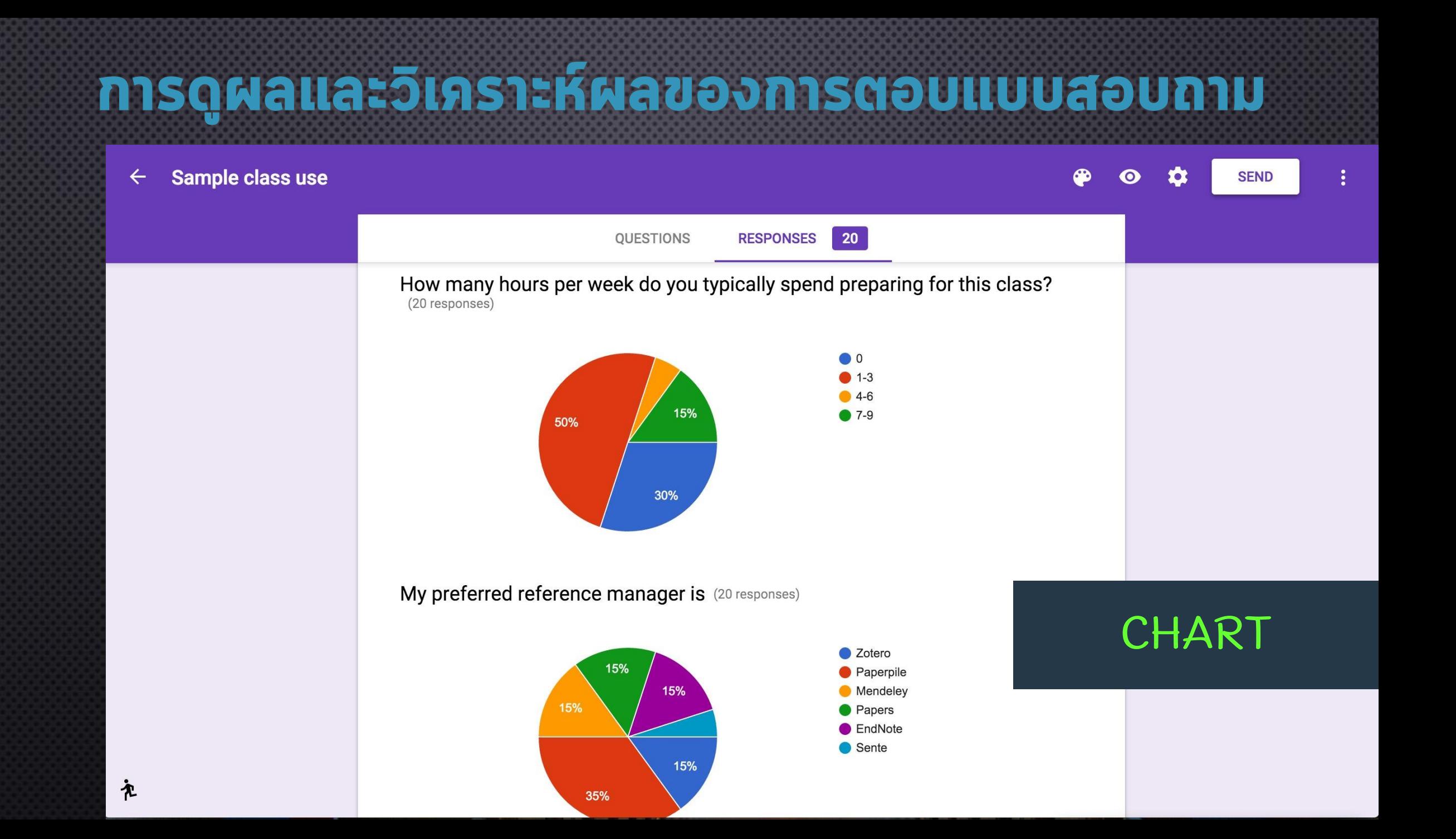

## การดูผลและวิเภราะห์ผลของการตอบแบบสอบถาม

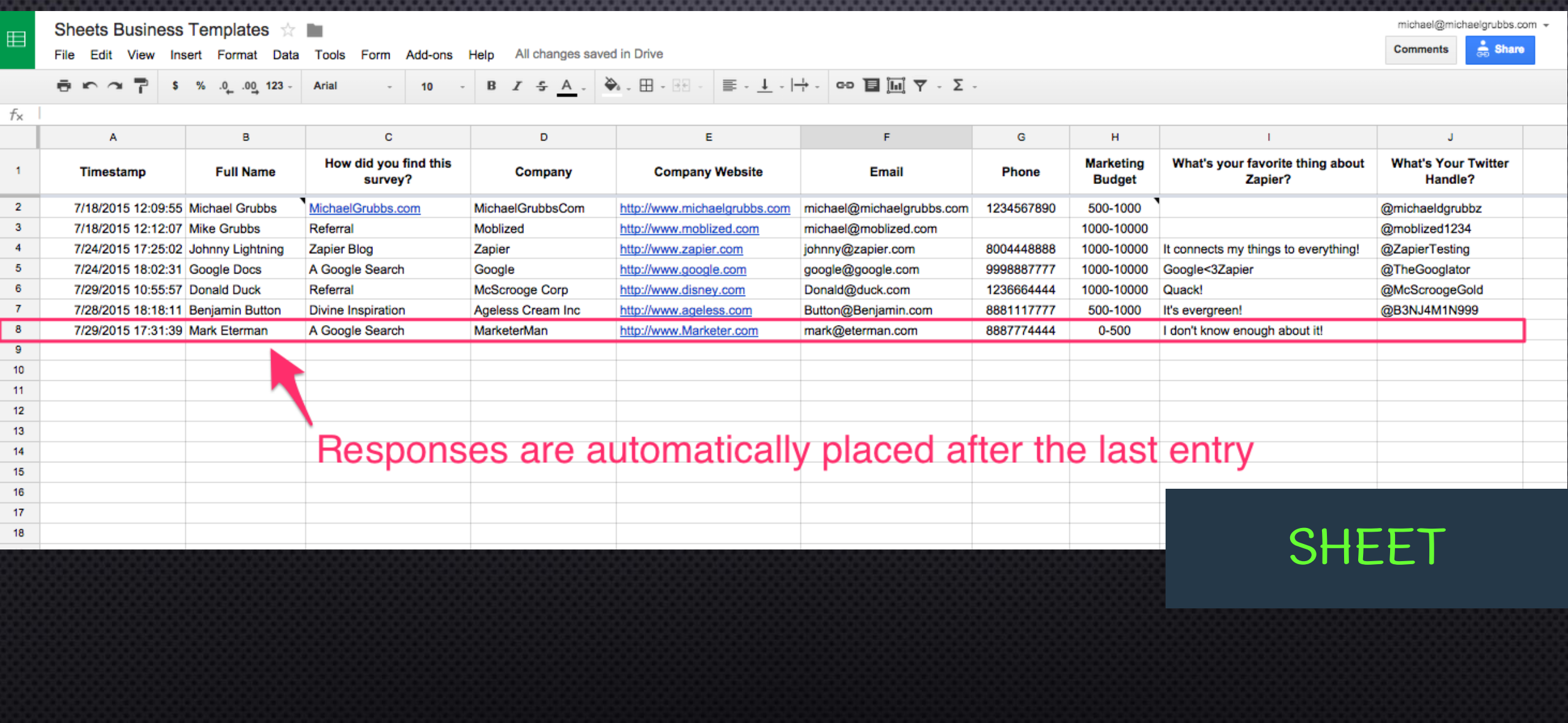

# การบ้าน

- ให้นักศึกษาสร้างแบบสอบถามออนไลน์ตามตัวอย่างบนเว็บไซต์ ่ รายว ิ ชาให ้ แล ้ วเสร ็ จ
- ตั้งซื้อฟอร์มและหัวเรื่องอีเมลเป็น ่ ่ *พท260 LAB03 GOOGLEFORM รหัสนศ.*
- ส่งให้เพื่อนตอบแบบสอบถามกลับมา**อย่างน้อย 5 คน** ่ ่ • ส่งฟอร์มแบบ "เพิ่มผู้ร่วมงาน (ADD COLLABORATORS)" **่ง** มาที่อีเมลของอาจารย ์ APIPONG.PING@GMAIL.COM